## **PROCEDIMENTO PARA EMISSÃO DE GRU SIMPLES**

1 - O contribuinte deve acessar o site abaixo:

<https://pagtesouro.tesouro.gov.br/portal-gru/#/emissao-gru>

2 - Preencher os dados da **primeira** tela:

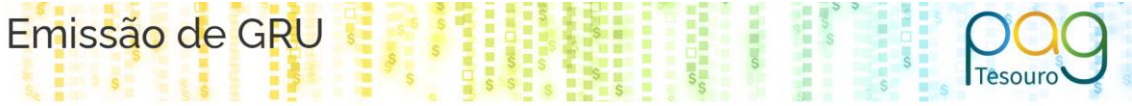

Para preenchimento dos campos da GRU (ex. Código da Unidade Gestora Arrecadadora, Código de Recolhimento, Número de Referência, se obrigatório, valor a ser pago, etc.), é necessário que o contribuinte entre em contato com o Órgão Público favorecido pelo pagamento (ex. Tribunais, Universidades, Ministérios, entre outros). A Secretaria do Tesouro Nacional não é responsável pelo fornecimento destas informações

Para acessar as instruções de preenchimento da GRU Simples, clique aqui.

Para acessar as instruções de preenchimento da GRU Judicial, clique aqui.

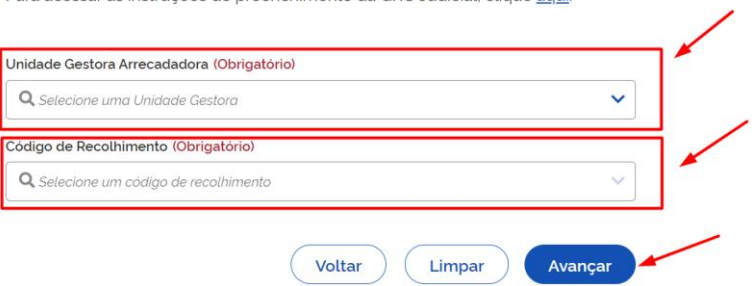

- **Unidade Gestora Arrecadadora**: 153056
- **Código de Recolhimento**: É código que identifica a natureza do montante. Exemplos:

Código 28802-0, refere-se a pagamento de aluguel Código 28883-7, refere-se a pagamento de uma inscrição em concurso público

- Clicar em "Avançar".
- 3 Preencher os dados da **segunda** tela:

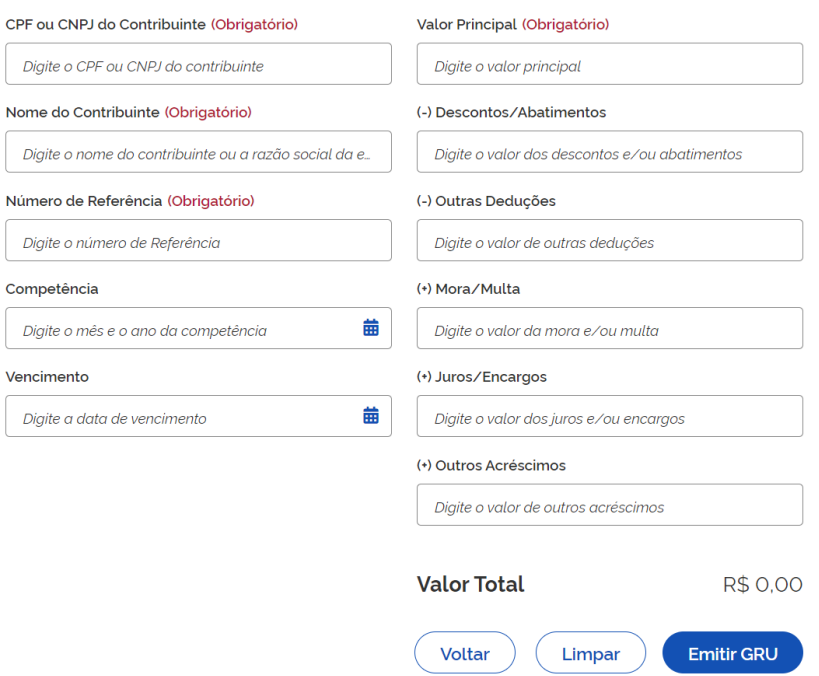

- **CNPJ ou CPF do contribuinte**: é o CPF da pessoa física/jurídica que tem a obrigação do pagamento a ser realizado via GRU. Mesmo se for ser pago por terceiros o CPF/CNPJ é o de quem tem a obrigação do pagamento.

Exemplo: No caso de um concurso público, o CPF a ser inserido deve ser o do candidato do concurso público e não o CPF da mãe que vai ao Banco do Brasil pagar a GRU.

- **Nome do Contribuinte**: É o nome da pessoa física/jurídica a quem pertence o CPF/CNPJ do item anterior.

**- Número de Referência**: 015015XXXX O Número de Referência ou Fonte de Recurso indica o gestor do recurso. A UFF atualmente possui 510 fontes ativas, pertencentes a unidades, departamentos, projetos, pró-reitorias, dentre outros.

- **Competência**: Mês referente ao pagamento (não é obrigatório). Por exemplo, para o pagamento de um aluguel referente ao mês de março de 2024, deve-se inserir 03/2024.

- **Vencimento**: Prazo máximo de pagamento da GRU, sem acréscimo de multas (não é obrigatório).

- **Valor Principal e Valor total**: É o valor do documento. Não devem ser preenchidos os outros valores (multa, descontos, etc), a não ser que exista algum desconto e/ou multa acertados antes do pagamento.

4 - Por fim, o contribuinte clica em "Emitir GRU", imprime o PDF gerado e paga no Banco do Brasil. O pagamento até o presente momento só pode ser efetuado no Banco do Brasil.